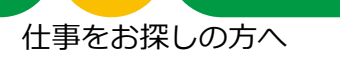

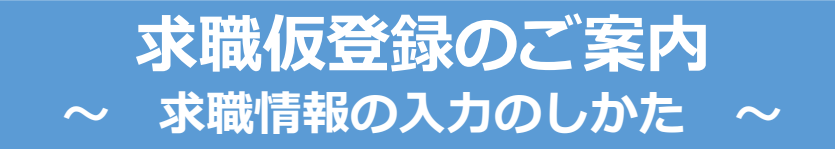

- ご自宅のパソコンやタブレット、スマートフォンから、求職申込み情報の入力(求職仮登 録)ができます。
- 入力完了後、最寄りのハローワークにお越しのうえ、申込み手続きを完了させてください。 (雇用保険受給手続きなどを行う場合は、住所を管轄するハローワークにお越しください。)
- ご自宅などで事前に仮登録することで、ハローワークにお越しになられた際によりスムー ズにお手続きできます。
- ※ 筆記式の「求職申込書」をハローワークで配付しています。ハローワークインターネットサービスからも ダウンロードできます。ご記入のうえ、ハローワークにご持参ください。 ([https://www.hellowork.mhlw.go.jp/member/app\\_entryguide.html](https://www.hellowork.mhlw.go.jp/member/app_entryguide.html))
- 過去にハローワークを利用したことがある方は、求職仮登録を省略できる場合があります ので、ハローワークにお問い合わせください。

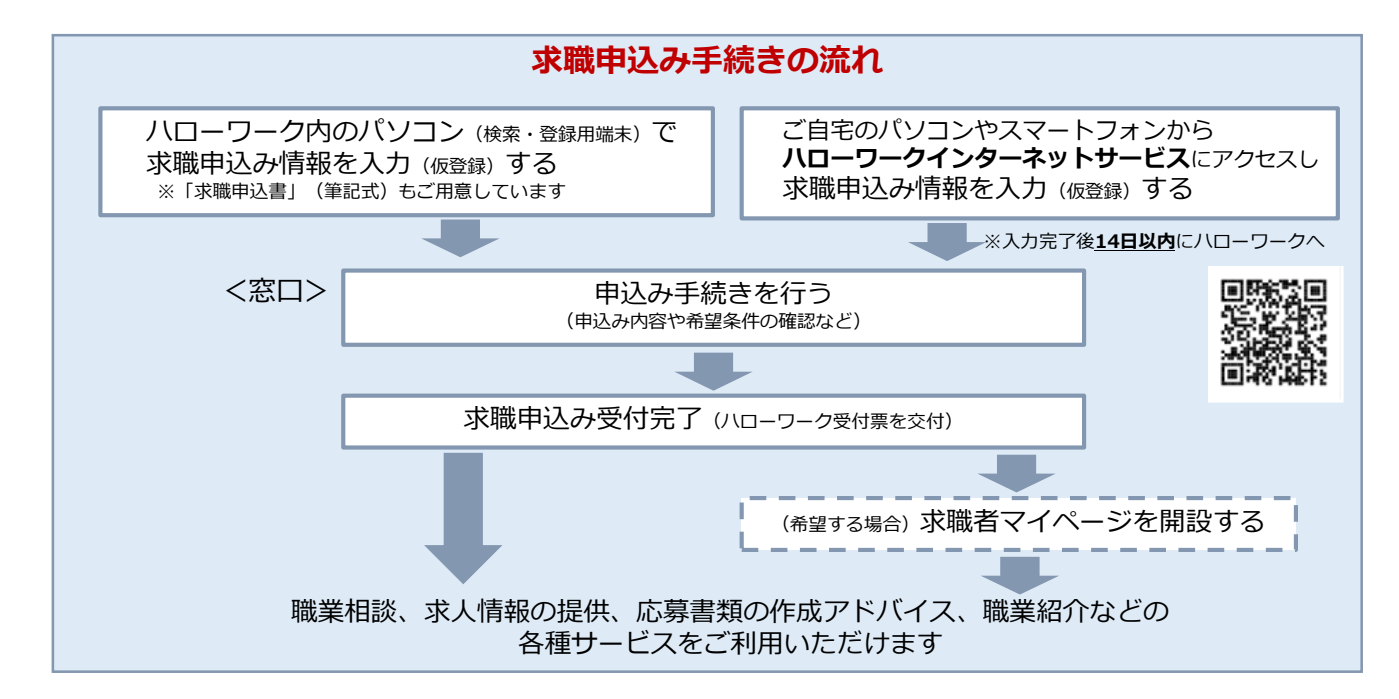

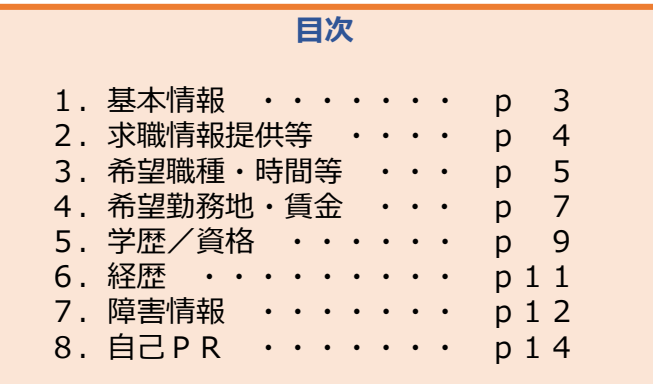

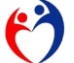

厚生労働省・都道府県労働局・ハローワーク PL030131首01

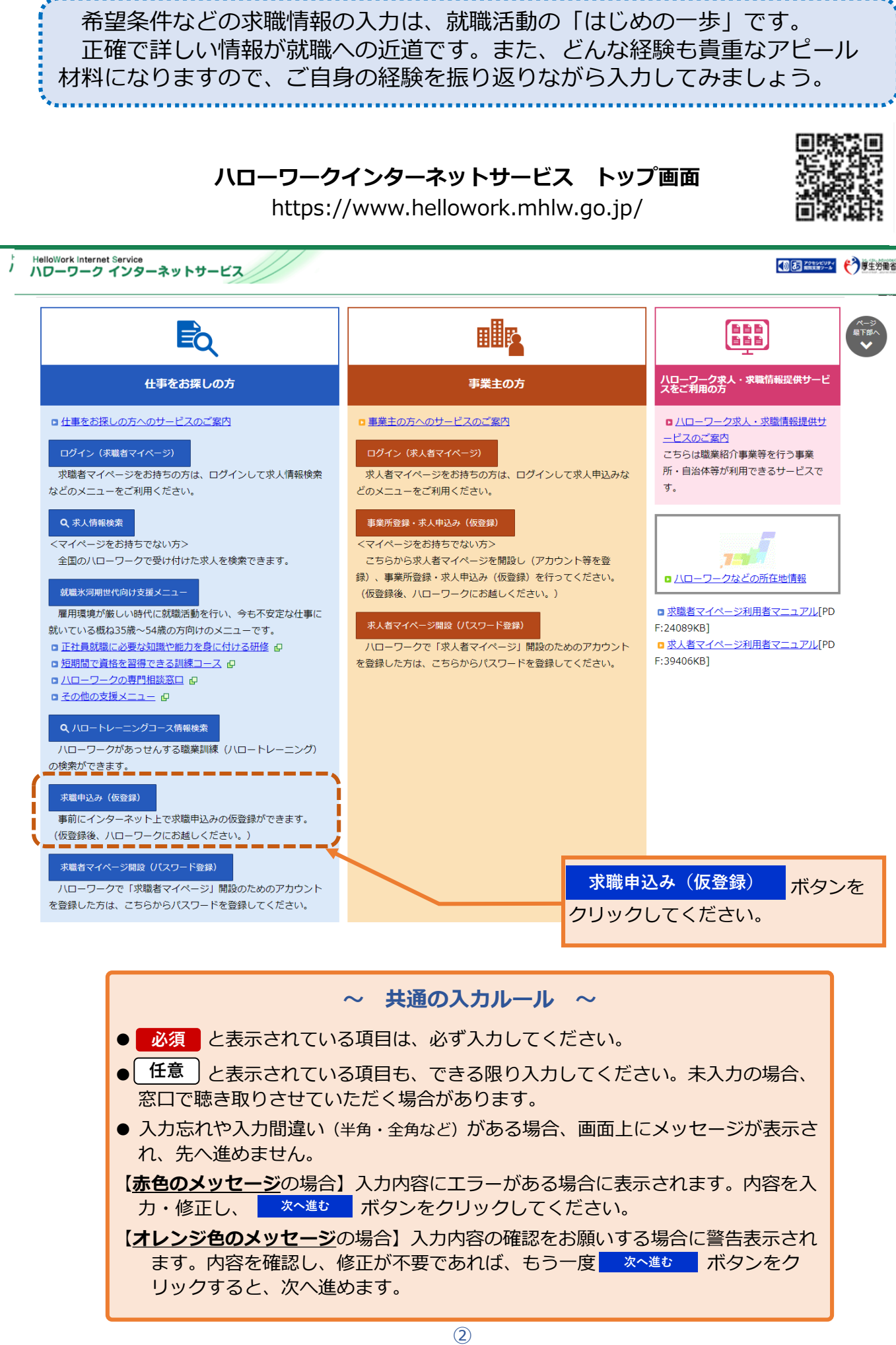

**1.基本情報**

1.基本情報

2. 求職情報提供等

3.希望職種·時間等

4.希望勤務地·賃金

5.学歴/資格

6.経歴 7.自己PR

氏名、生年月日、性別、障害の有無、住所、最寄り駅、電話番号などを、画面にしたがって入力してください。

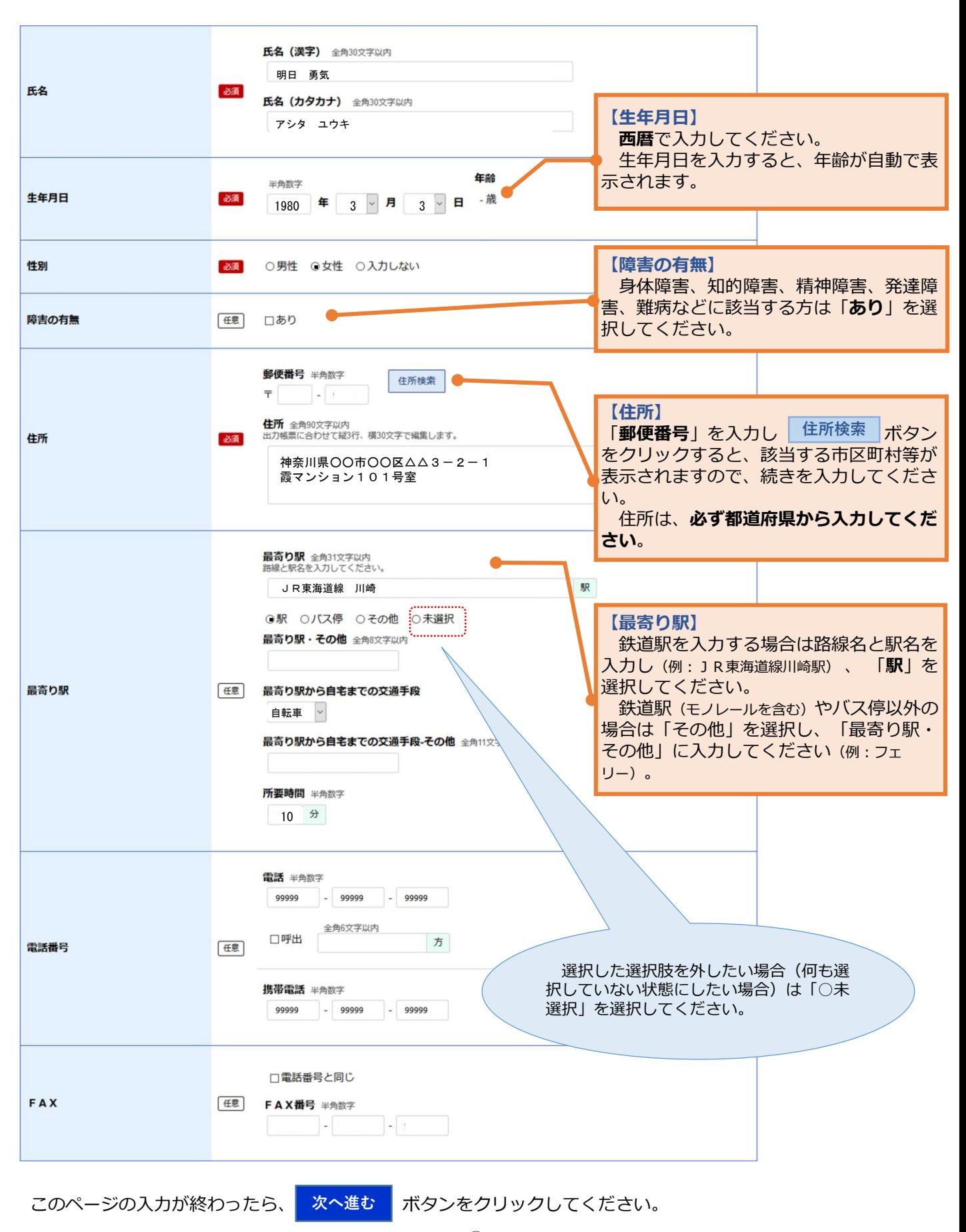

1.基本情報

8.自己PR

2.求職情報提供等 3.希望職種・時間等 4.希望勤務地・賃金 5.学歴/資格 6. 経歴 7.障害情報 求職情報公開、求職情報提供、ハローワークからの連絡可否について、入力してください。 ⊙求職情報を公開する<br>○求職情報を公開しない 求職情報公開 ○未選択 任意 (求人者への提供) 求人者(八ローワークに求人を申し込んでいる事業主)に対し、これから登録する求職情報(個人が特定されない範囲<br>のもの)を公開します。<br>「公開する」を選択した場合、「自己PR」ページで公開する情報を選択できます。 ◎地方自治体・地方版八ローワーク、民間人材ビジネスともに可<br>○地方自治体・地方版八ローワークのみ可 ○民間人材ビジネスのみ可 ○地方自治体・地方版ハローワーク、民間人材ビジネスともに不可 ○未選択 求職情報提供(?) ・・・・・・・・・・・・・。。<br>(地方自治体・地方版八ローワーク/民間人材ビジネス 任意 求職情報提供サービス求職者向けリーフレット (PDF) のダウンロード への提供) ハローワーク求職情報提供サービス利用規約 (PDF) のダウンロード ☑ハローワーク求職情報提供サービスの利用に当たり、利用規約に同意します。 地方版八ローワークは、地方自治体が自ら実施する無料職業紹介をいいます。<br>提供された求職情報(個人が特定されないもの)は、職業紹介や就職支援の案内のためのみに使用し、それ以外の目的<br>のために利用しません。<br>あとから、提供可能な範囲の設定を変更したり、個別に案内をブロックすることもできます。 マイページ以外のハローワークからの連絡可否 ◎連絡可 ○連絡不可 ○未選択 連絡手段 マイページ以外のハローワークからの連絡<br>可否 1つ以上選択してください。 任意 ☑郵便 □電話 ■携帯電話 □ FAX ハローワークから求人情報をお知らせしたり、セミナーや就職面接会をご案内する場合があります。<br>ハローワークからの連絡を希望する場合は「連絡可」を選択し、希望する連絡方法をできる限り多く選んでください。 「連絡不可」と選択した場合でも、マイページにご連絡する場合があります。 **【求職情報公開(求人者への提供)】** 求人者(ハローワークに求人を申し込んでいる事業所)に対し、登録した求職情報(個人が特定されない範囲の もの)を「**公開する**」か「**公開しない**」か選択してください。 ※ 求職情報を公開すると、求人者から応募依頼(リクエスト)がくる場合があります。求人者からリクエス トがあった場合は、ハローワークを通じてあなたにご連絡します。 ※ 求人者に公開される情報は、これから登録する情報のうち | 求職情報公開 <mark>| マー</mark>クのついた項目です。 どの情報を公開するか、「自己PR」ページで選択できます。 **【求職情報提供(ハローワーク以外の職業紹介機関への提供)】** 地方自治体・地方版ハローワークや民間職業紹介機関(民間人材ビジネス)に対して、登録した求職情報 を提供するか(**可**)しないか(**不可**)を選択してください。 提供を希望する場合は、**リーフレットと利用規約を読み、提供可能な範囲を選択し、「ハローワーク求職 情報提供サービスの利用に当たり、利用規約に同意します」にチェック**☑してください。 ※ 地方版ハローワークは、地方自治体が自ら実施する無料職業紹介をいいます。 ※ 提供された求職情報(個人が特定されないもの)は、職業紹介や就職支援の案内のためのみに使用し、 それ以外の目的のためには利用しません。

※ 提供される求職情報は、これから登録する情報のうち <mark>」 求職情報公開 亅マークのついた<u>すべての項目で</u></mark> す(情報ごとに公開可否を選択することはできません)。

※ 求職情報の提供を行う場合は、求職者マイページを開設する必要があります。

## **【ハローワークからの連絡可否(マイページ以外)】**

ハローワークから求人情報をお知らせしたり、セミナーや就職面接会などをご案内する場合があります。 ハローワークからの連絡を希望する場合は「**連絡可**」を選択し、希望する連絡方法をできるだけ多く選んで ください。なお、Eメールでのご案内はしておりません。

このページの入力が終わったら、「次へ進む」ボタンをクリックしてください。 **次へ進む**

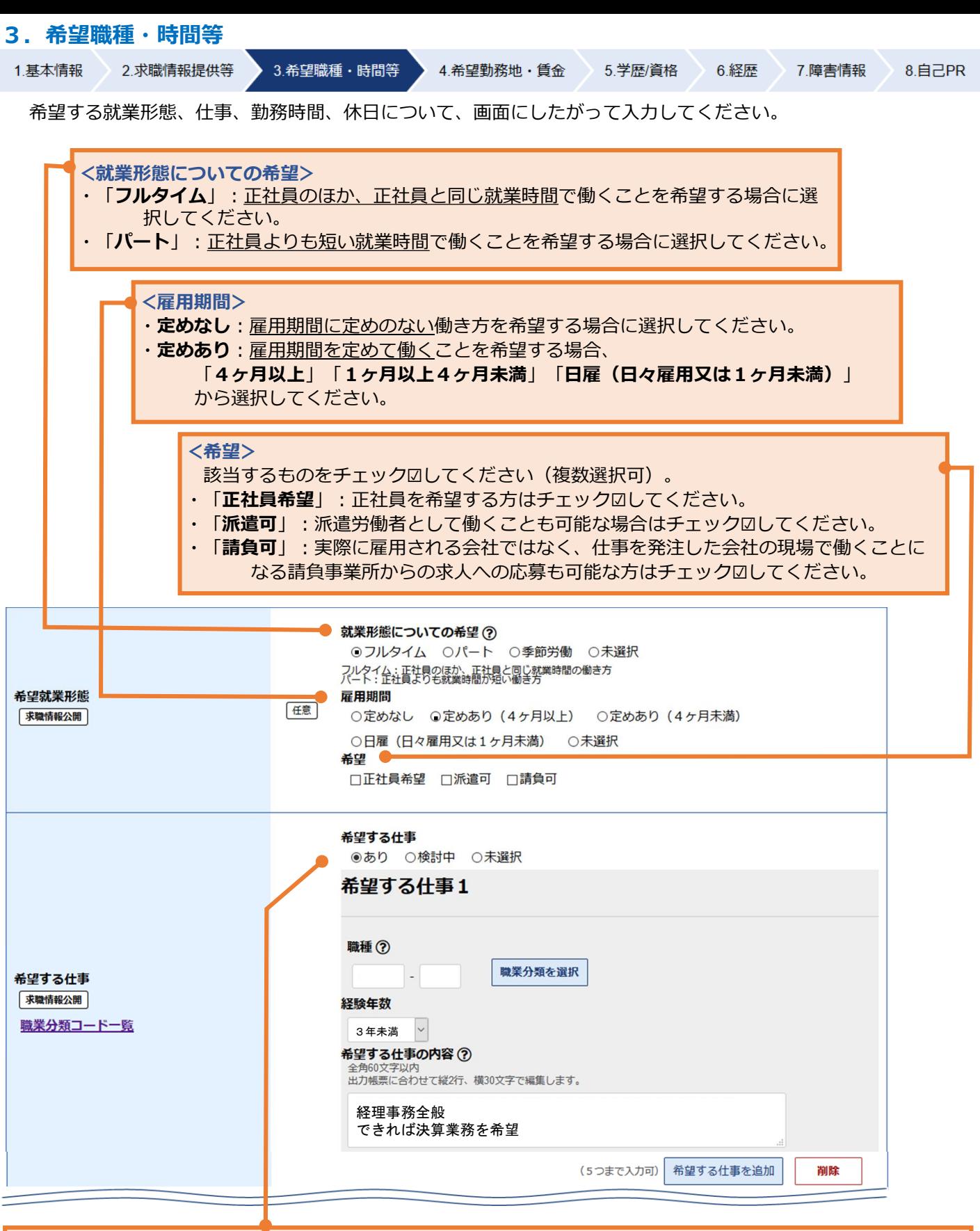

#### **【希望する仕事】**

・希望する仕事がある場合は「**あり**」を、決まっていない場合は「**検討中**」を選択してください。

#### **<希望する仕事「あり」の場合>**

- ・「**職種**」:次頁参照
- ・「**経験年数**」:該当するものを選択してください。
- ・「**希望する仕事の内容**」:できるだけ詳しく入力してください。
- ・「**希望する仕事**」は5つまで登録できます。追加する場合は、「希望する仕事」 **希望する仕事を追加 ボタン**をクリックしてください。

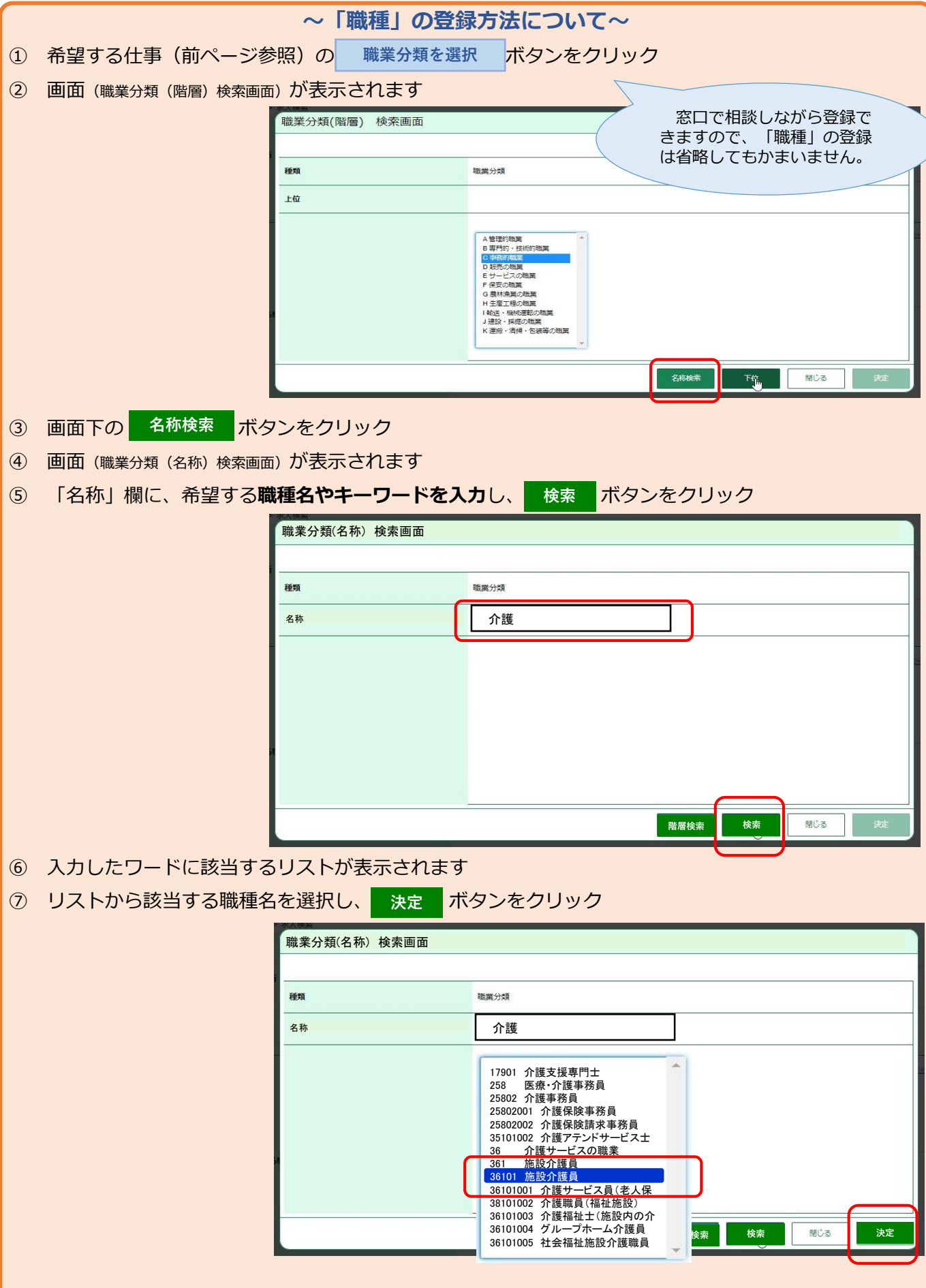

- (注1)「閉じる」ボタンをクリックすると、職種の登録をやめることができます。
- (注2)「名称検索」のほかにも、「階層検索」(リストから該当する職種に近い分野や職業を5階層で選択す る方法もあります。

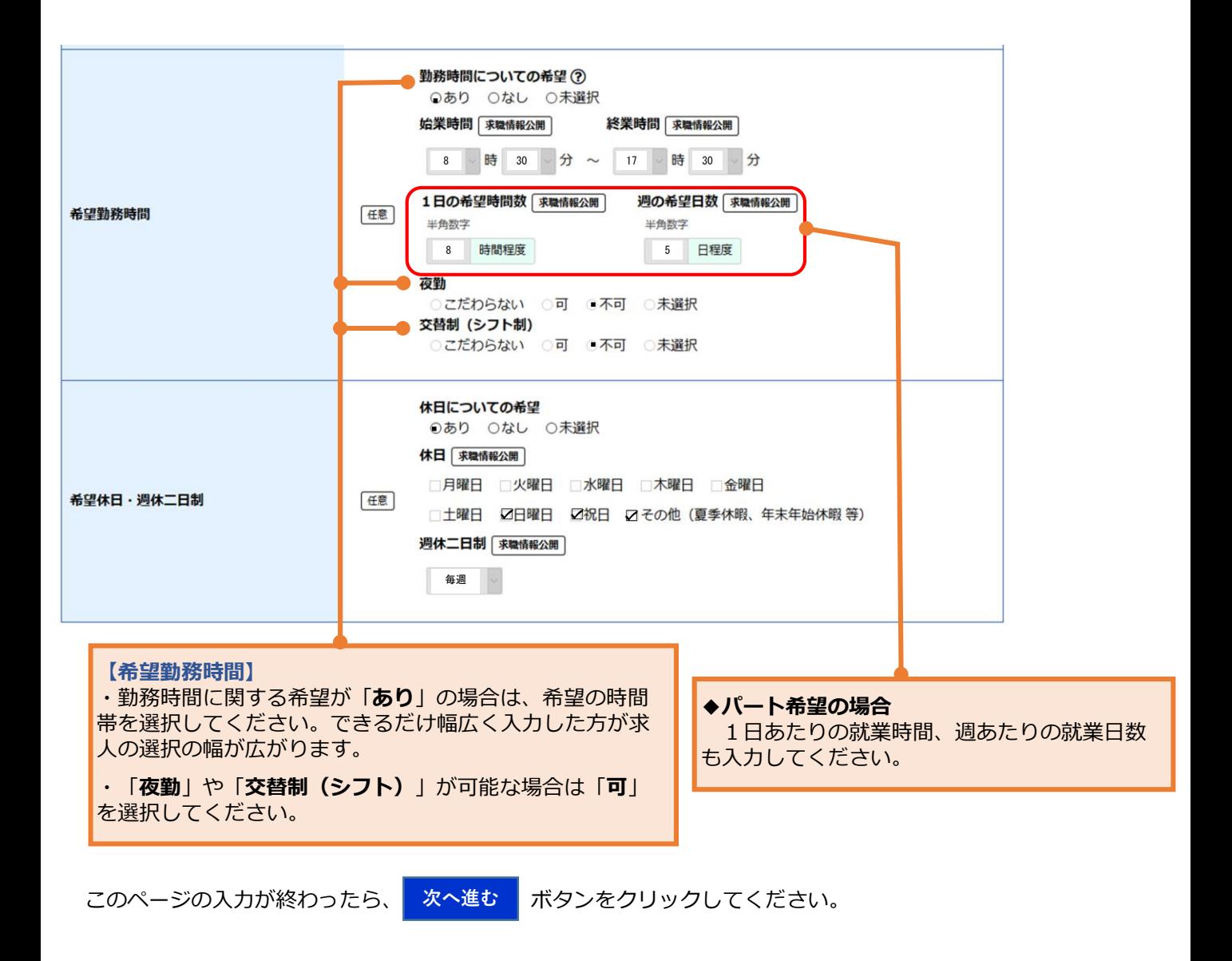

## **4.希望勤務地・賃金**

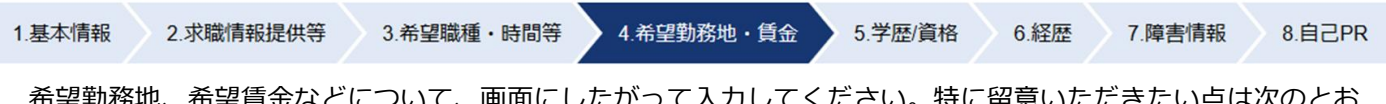

勤務地、布望員金などについて、画面にしたかつて入力してくたさい。特に留息いたたきたい点は次のと りです。

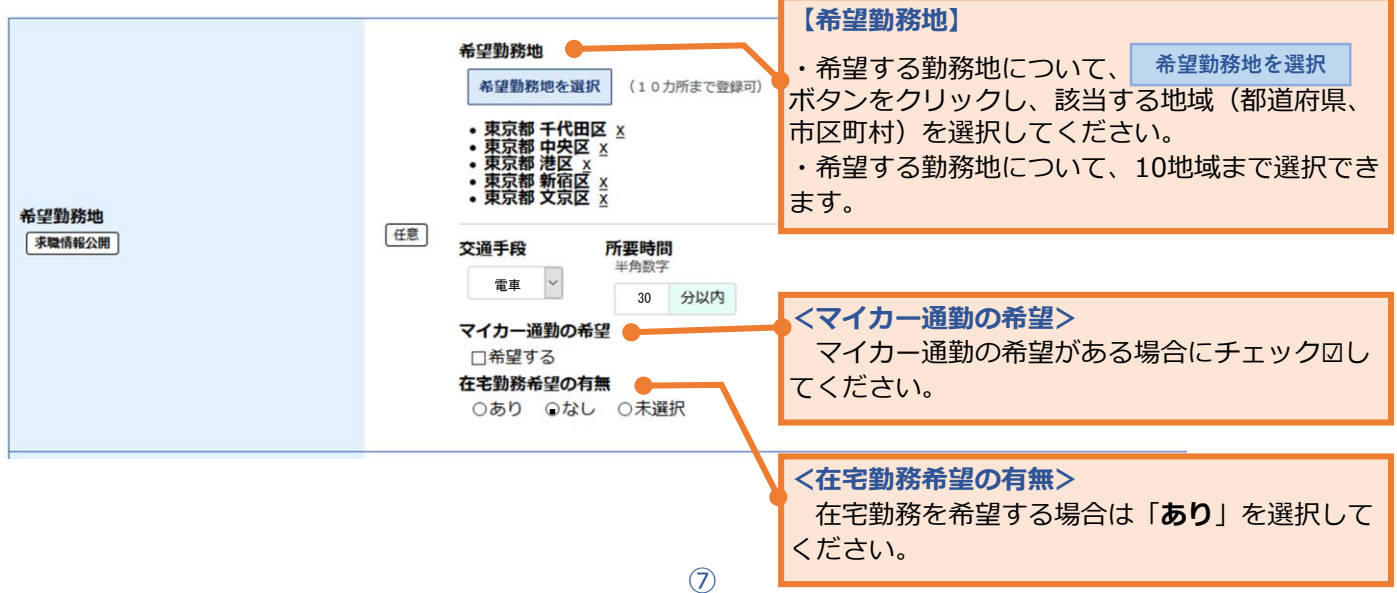

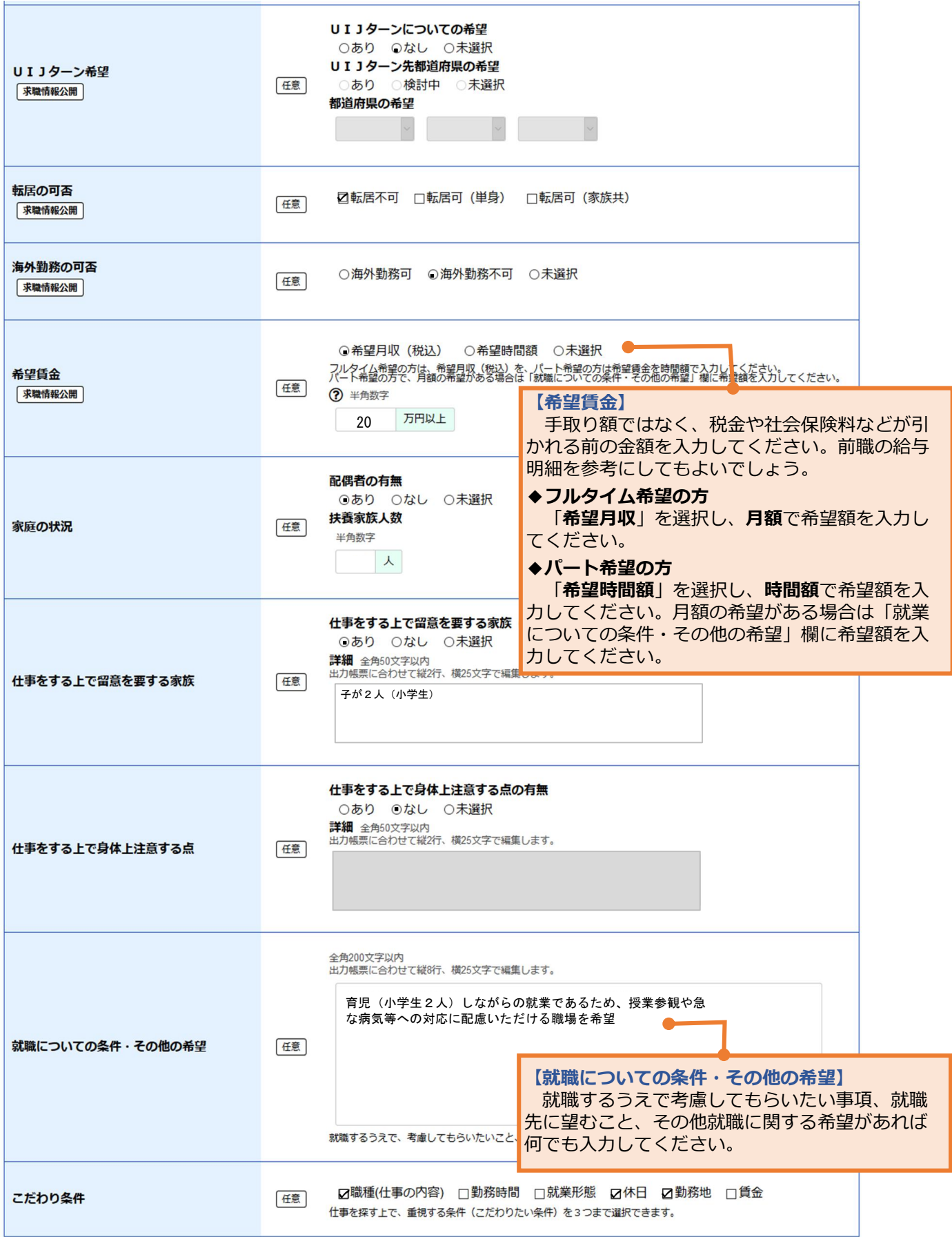

このページの入力が終わったら、<mark>なへ進む ポタンをクリックしてください。</mark>

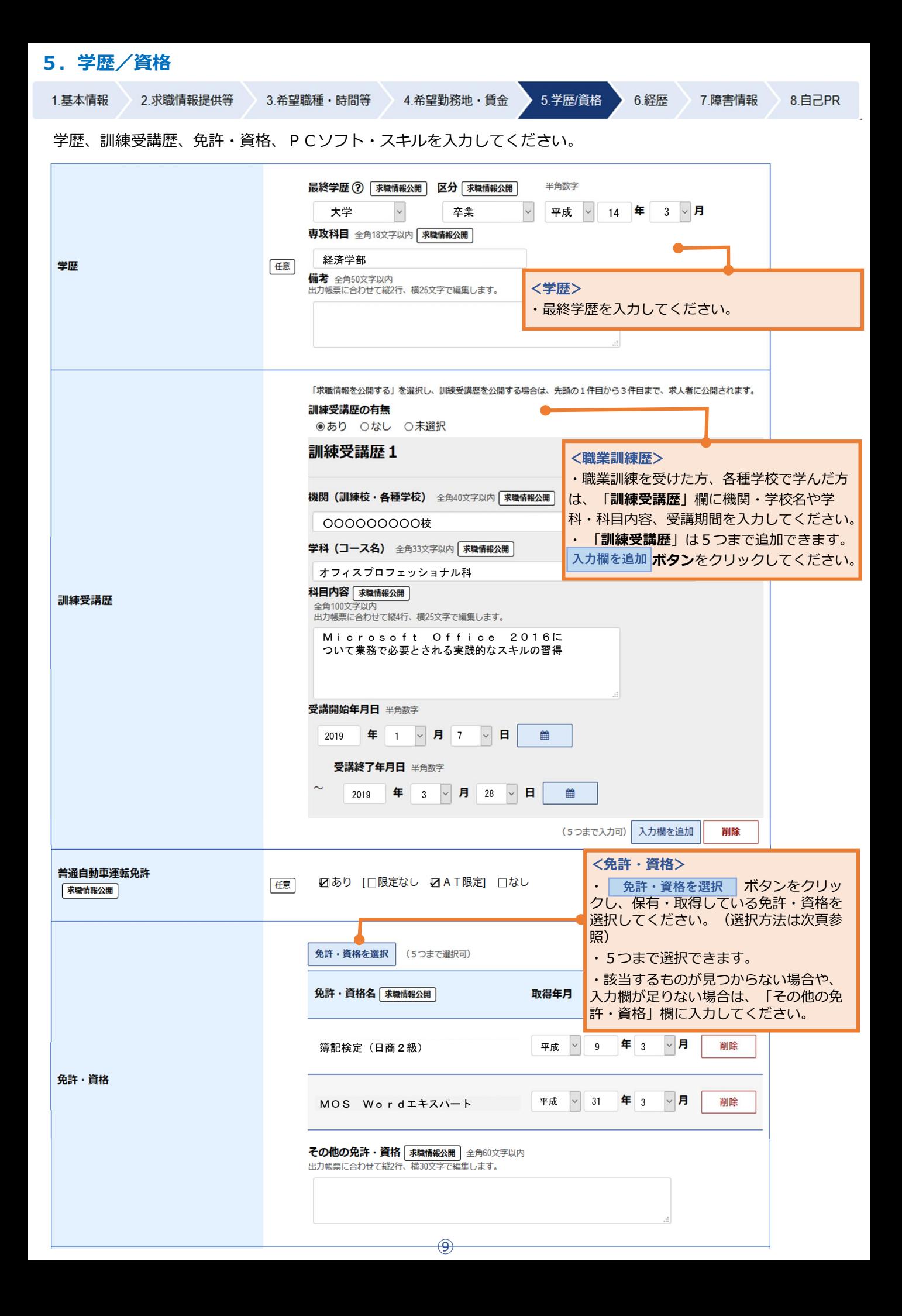

![](_page_9_Figure_0.jpeg)

![](_page_9_Picture_111.jpeg)

このページの入力が終わったら、「次へ進む」ボタンをクリックしてください。 **次へ進む**

# **6.経歴**

![](_page_10_Figure_1.jpeg)

このページの入力が終わったら、<mark> 次へ進む </mark> ボタンをクリックしてください。

![](_page_11_Figure_0.jpeg)

![](_page_12_Figure_0.jpeg)

⑬

![](_page_13_Figure_0.jpeg)

#### (留意事項)

・入力内容に誤りがないか、個人情報等に関する内容が含まれていないかご確認ください。

|マークのついた項目) は次のとおりです。 • 公開対象となる項目( | 求職情報公開

「希望就業形態」「希望する仕事」「希望就業時間」「希望休日・週休二日制」「希望勤務地」「UIJターン希望」「転居 の可否」「海外勤務の可否」「希望賃金」「学歴」「訓練受講歴」「普通自動車運転免許」「免許・資格」「PCソフト・P Cスキル」「専門知識・技能・能力の内容」「アピールポイント」「経験した主な仕事」「その他特記事項」 障害のある方の場合は「障害の種類」 (注1)「求職情報公開」では、それぞれ公開可否を選択できます(ただし、「希望する仕事」 「希望勤務地」「学歴」「免許・資格」は公開 されます。)

(注2)「求職情報提供」では、マークのついたすべての項目が提供されます。

![](_page_13_Picture_268.jpeg)

# **9.求職情報の入力完了**

求職情報の入力(仮登録)が完了しましたので、14日以内(画面に表示された期限内。期限日が閉庁 日の場合は前開庁日まで)にハローワークにお越しください。 (期限を過ぎると、入力したデータは自 動消去されます。)

トップへ戻る

### 求職情報仮登録完了

求職情報の入力 (仮登録) が完了しました。

本登録手続きを行いますので、11月11日(月) ※(仮登録日の翌日から14日以内)までに、最寄りの八ローワークまでお越しください。<br>期限を過ぎた場合、入力(仮登録)したデータは自動消去され、復元できませんので、ご注意ください。 ※表示された期限日がハローワーク閉庁日 (土日祝等) の場合は、前開庁日までにお越しください。

![](_page_14_Picture_5.jpeg)